*https://wiki.teltonika-gps.com/view/FTC921\_Device\_status*

# **FTC921 Device status**

[Main Page](https://wiki.teltonika-gps.com/view/Main_Page) > [Basic Trackers](https://wiki.teltonika-gps.com/view/Basic_Trackers) > [FTC921](https://wiki.teltonika-gps.com/view/FTC921) > [FTC921 Configuration](https://wiki.teltonika-gps.com/view/FTC921_Configuration) > **FTC921 Device status**

Device Status displays information about the device. It also provides an option to update the device firmware version. [FTC921 firmware errata](http://wiki.teltonika-gps.com/view/FTC921_firmware_errata)

 $\Box$ 

# **Contents**

- [1](#page--1-0) [Device information](#page--1-0)
- [2](#page--1-0) [Cellular information](#page--1-0)
- [3](#page--1-0) [GNSS information](#page--1-0)
- [4](#page--1-0) [SIM Security](#page--1-0)
- [5](#page--1-0) [Maintenance](#page--1-0)

### **Device information**

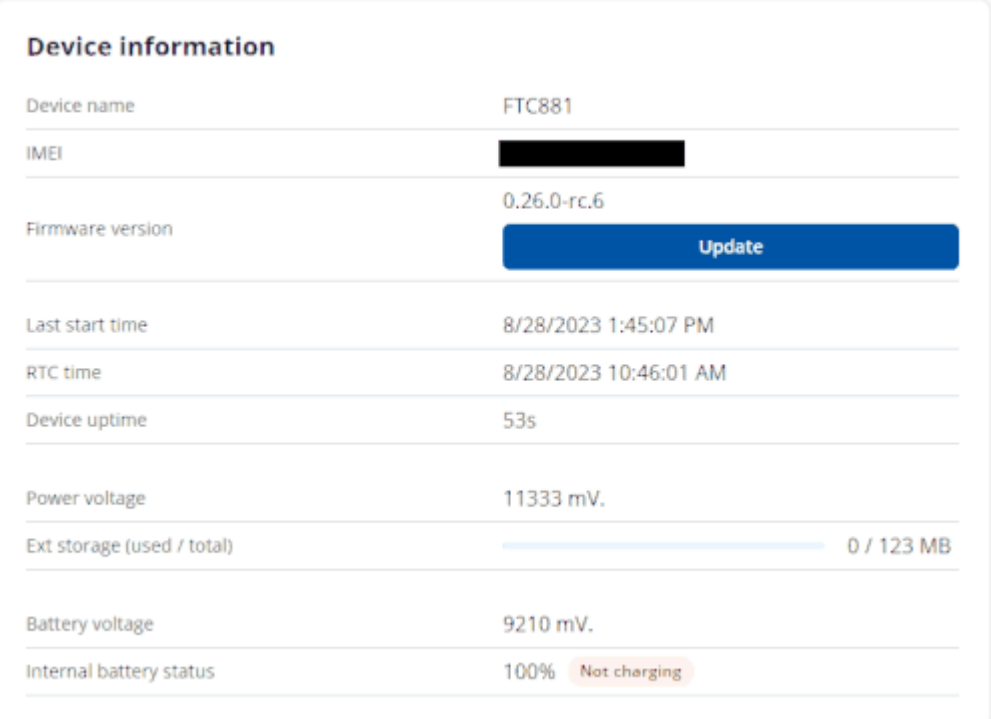

- **Device name** Device Hardware name/model
- **IMEI** Device International Mobile Equipment Identity number.
- **Firmware version** current device firmware version.
- **Last start time** Time when the device was turned on.
- **RTC time** Device internal time GMT+0.

**Device uptime** - Displays how long the device has been turned on.

**Power voltage** - Voltage level of the external power supply connected to the device.

**Ext storage (used / total)** - Indicates how much memory the devices has left to store records.

**Battery voltage** -

**internal battery status** - Display the internal battery level in percentage, as well as the current charging state of the battery.

### **Cellular information**

 $\pmb{\times}$ 

**Modem version** - Connectivity module modem version

**Modem status** - Displays the status of the modem (ON/OFF/Sleep)

**Network status** - Displays the GPRS status of the device

**Sent data** - Specifies the amount of data that was sent from the device to the server, in Bytes.

**Current operator code** - Specified current SIM-card operator code.

## **GNSS information**

#### **GNSS information**

Check current status of GNSS module to make sure device mounted in correct place. Following information contains device location with all GNSS data and satellites in use.

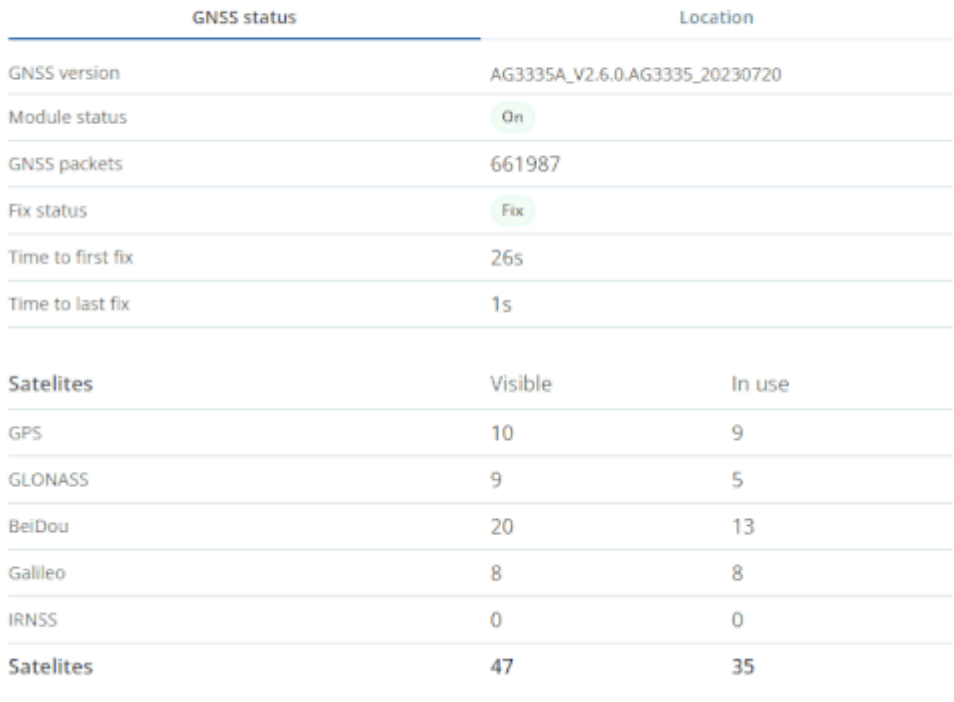

**GNSS version** displays the firmware version of the GNSS module

**Module status** Status of the modem ON/OFF/Sleep

**GNSS packets** Number of GNSS packets received by the GNSS receiver

**Fix status** Displays the status of the fix

**Time to first fix** specifies the time, in seconds, of how long it took the device to obtain a GNSS fix from cold start

**Time to last fix** specifies the time, in seconds, of how long it took the device to obtain the most recent GNSS fix

### **Satelites**

Displays the number of **Visible** and **In use** navigation satellites from different navigation systems

### **Location**

Displays the information about current **Latitude/Longitude**, **Altitude**, **Speed** and **Angle**. Displayed current device position on a map.

# **SIM Security**

 $\pmb{\times}$ 

- The state and status of the currently connected SIM card can be observed here. If a SIM card with a PIN code is used, the user can enter it in this section. The remaining attempts to enter the PIN code are shown as well.
- When the SIM PIN code is entered correctly, the user can change the PIN code or disable it from the SIM card. When SIM PIN is disabled and the user would like to enable it again, the user must enter the previously used PIN code.

### **Maintenance**

 $\pmb{\times}$ 

**Dump** - after button is pressed, the device starts to download .dmp logs and configuration .cfg from device in compressed archive.

Archive name: YYYY\_MM\_DD\_HH\_MM\_SS\_FMB1YX\_IMEI\_Dump.zip Default directory: C:\Users\user\_name\AppData\Roaming\Teltonika\TCT\logs Dump files are available in available in 2 formats: non-readable (\*.bin), and readable (\*.text) - as such a self-troubleshoot can be done if needed. If a deeper analysis is needed, provide the complete files to your Teltonika sales manager or Teltonika Support team for troubleshooting.

**Open file** - this new tab opens at the bottom of the page after the Dump has been downloaded.